## Colors (PRO only)

How to get to the colors customization: Open Left Main Menu  $\rightarrow$  Settings  $\rightarrow$  Track Recording  $\rightarrow$  Colors.

Color customization for track recording enables users to automatically pre-select the colors for the tracks that are not exported yet. Users can choose a number of colors (by default it is 7) which should be used one after another when recording a track. Thanks to this feature users can easier recognize different recorded tracks on the screen. The customization supports the hexcode color-coding with transparency. By changing the order of displayed colors, or changing the color codes, the lines of recorded tracks change.

https://docs.vecturagames.com/gpxviewer/ - GPX Viewer User Guide

Permanent link: https://docs.vecturagames.com/gpxviewer/doku.php?id=docs:settings\_track\_recording\_colors&rev=1679054131

Last update: 2023/03/17 11:55

From:

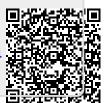

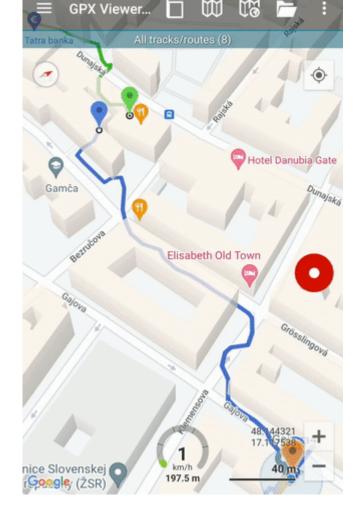